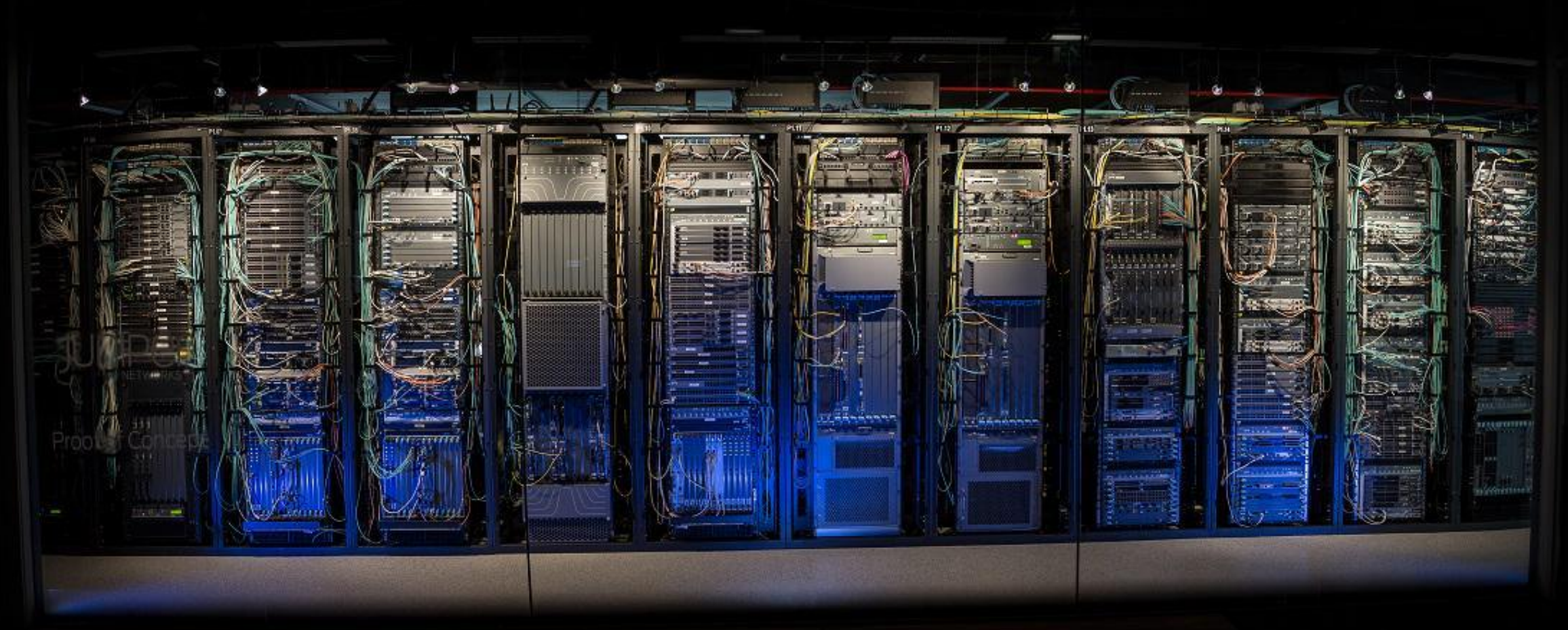

## NLNOG: THE POWER OF LABS

Rinse Kloek June 2023

### **TOPICS IN THIS PRESENTATION**

- Physical labs vs Virtual labs
- Traffic generators
- Theory and practice
- Production as lab
- Bugs you will never find in the lab

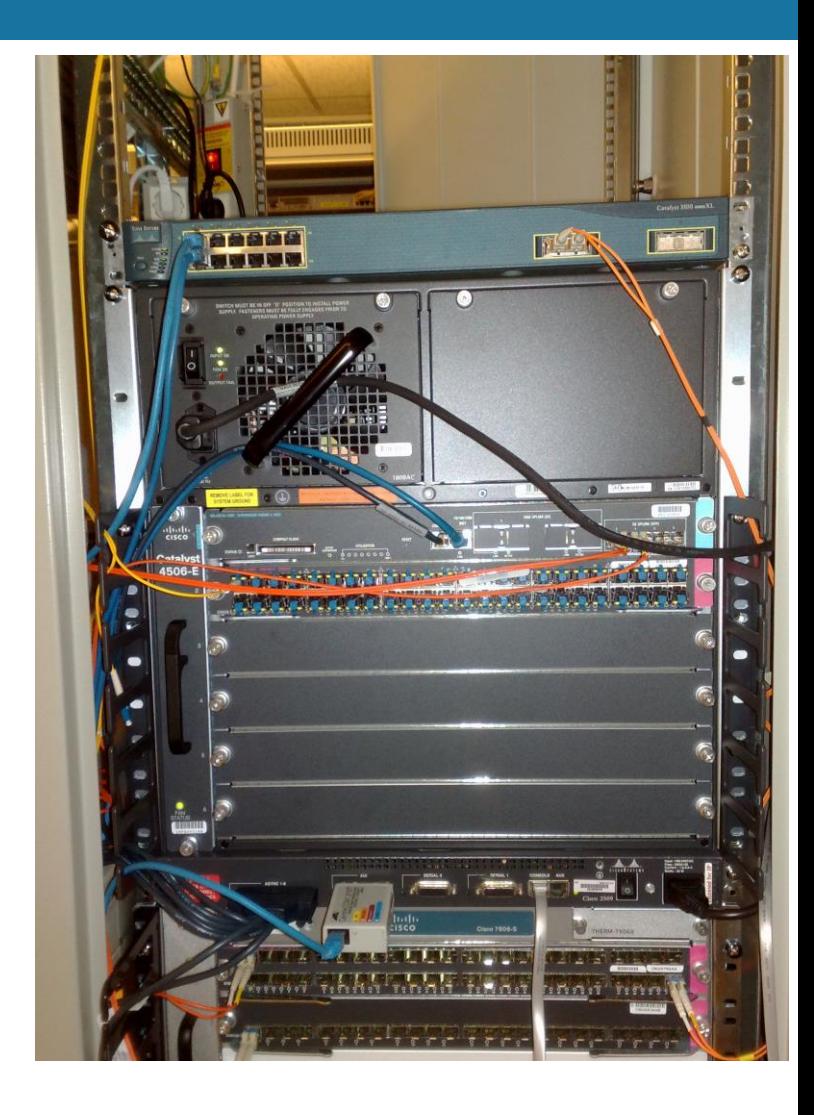

### **HOW TO START WITH A PHYSICAL LAB**

- Use spare hardware as lab equipment
- During the RFP proces there is always room to negotiate about extra lab equipment or licenses
- Ask your favourite refurbished dealer for EOL hardware (Or ask our NLNOG friends  $\odot$  )
- Hypervisor with Proxmox/ESXI to easily spin up VM's + favourite open source tools.

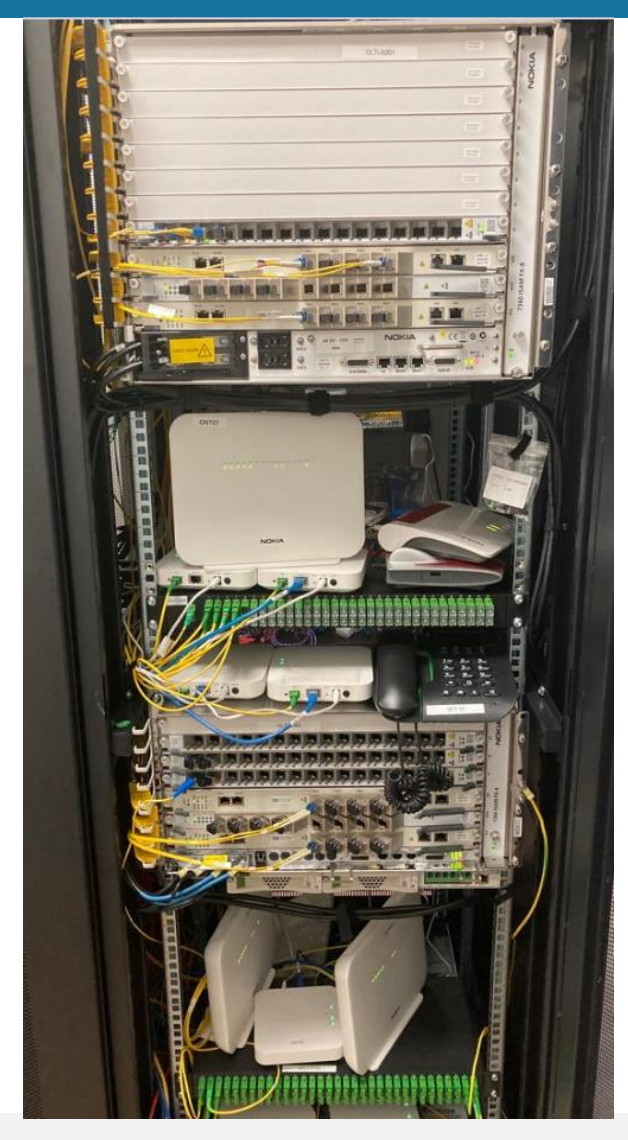

### **BUILDING VIRTUAL LABS**

- Mostly used for creating proof of concepts and functional testing.
- Not very suitable for performance testing
- Easy to build and automate large test scenarios
- Eve-NG / Containerlabs / Cisco VRL / GNS3

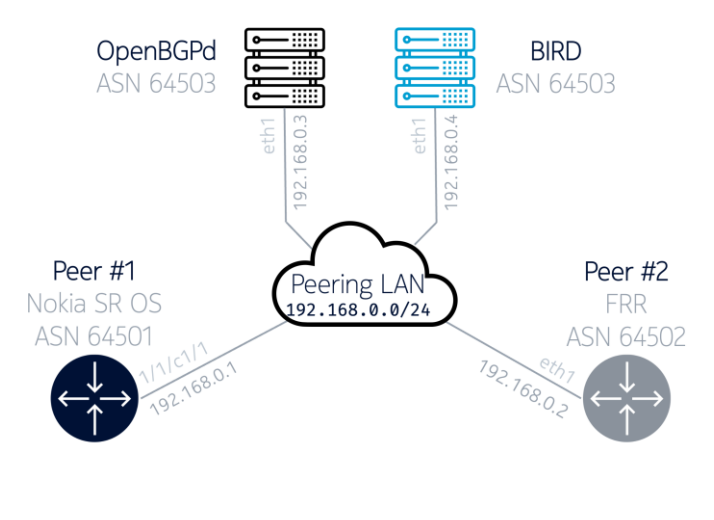

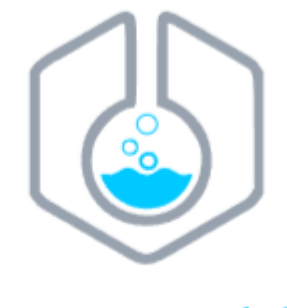

CONTAINERIAb

### **BEST PRACTICES BUILDING LAB**

- Keep lab strictly seperated from production
- Install monitoring system to monitor during tests
- LibreNMS to check system load / memory usage / health during test.
- Backup your Lab configs / version control!
- It's always nice to have a rollback option or check the config before we hit that bug.
- Make it easy to do packet captures. Store them.
- Keeping your lab consistent and stable can be very hard
	- Treat lab like production (make clear rules about changes)
	- Basic rules
	- Everybody his own lab ?

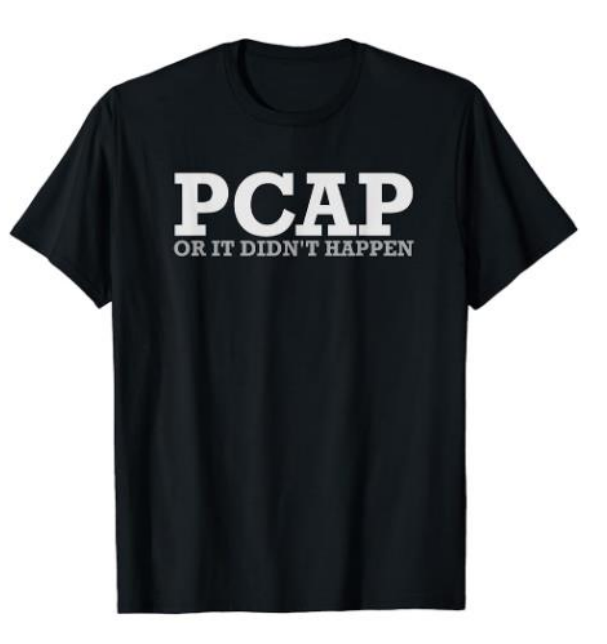

### **THE PRO'S AND CON'S OF VIRTUAL VS PHYSICAL**

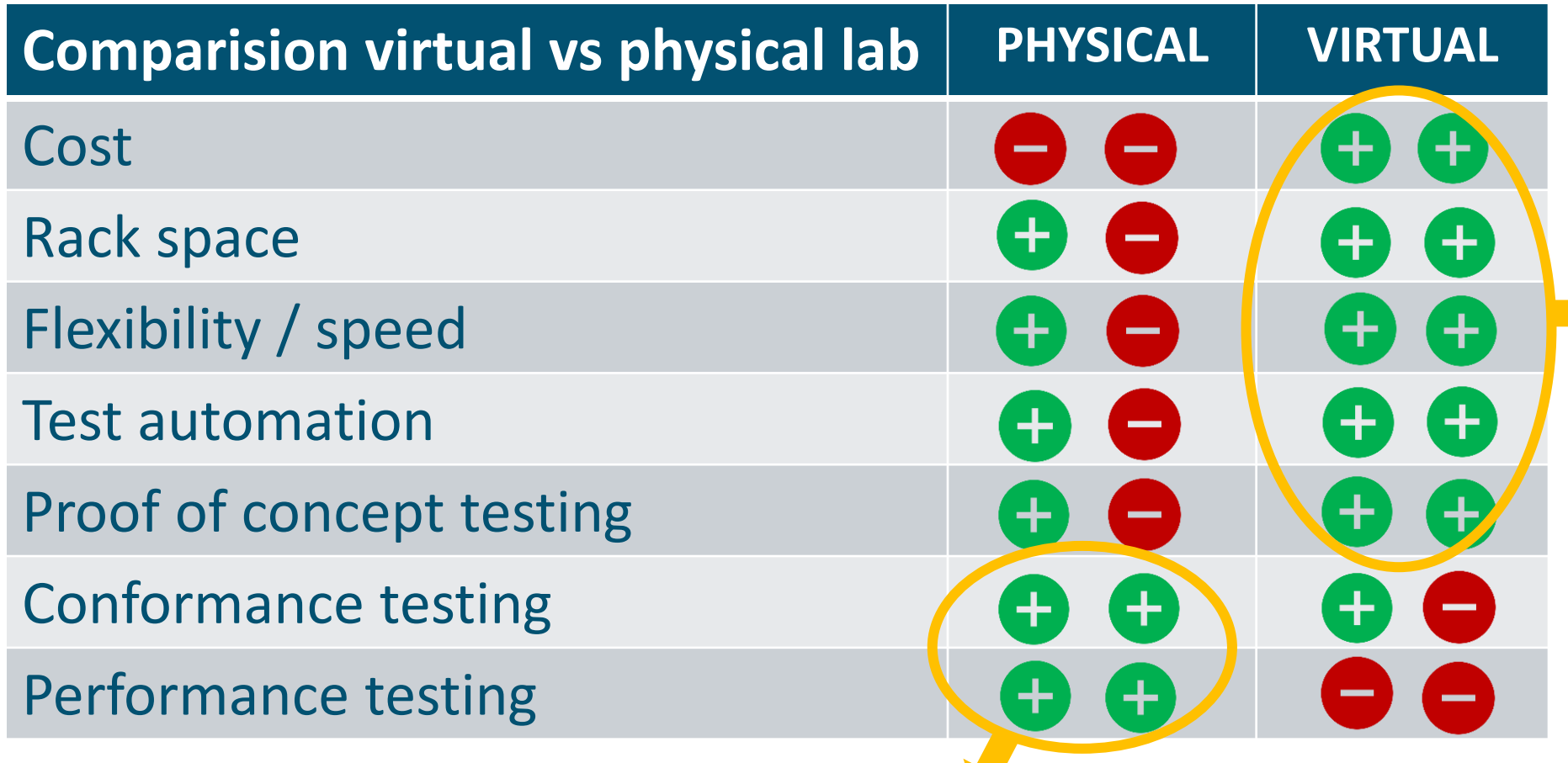

Virtual labs can be very powerful, even with a small budget. Very suitable for education.

## Getting as close as possible to the real production situation

### **TRAFFIC GENERATORS/ANALYZERS – SWISS ARMY KNIFE**

- **Traffic generators like Spirent / IXIA / Byteblower are**  $\heartsuit \heartsuit$ 
	- For line rate traffic generation from 1G to 800G per port
- Some test scenario's:
	- Generating 1000's of DHCP/PPPoE sessions to stress test your BNG
	- Sending traffic with different COS / DSCP bits and look QOS works as designed
	- Increasing load in little steps to netwerk to see when traffic starts to drop.
- **If budget is low look for rent or refurbished**
- **Example 2 Free open source alternative like Cisco Trex (cisco&free!)** 
	- Statefull (L7/L4) or stateless(L2/L3) traffic generation using DPDK.
	- Check out ipng.ch articles how Pim (https://ipng.ch) uses Trex,

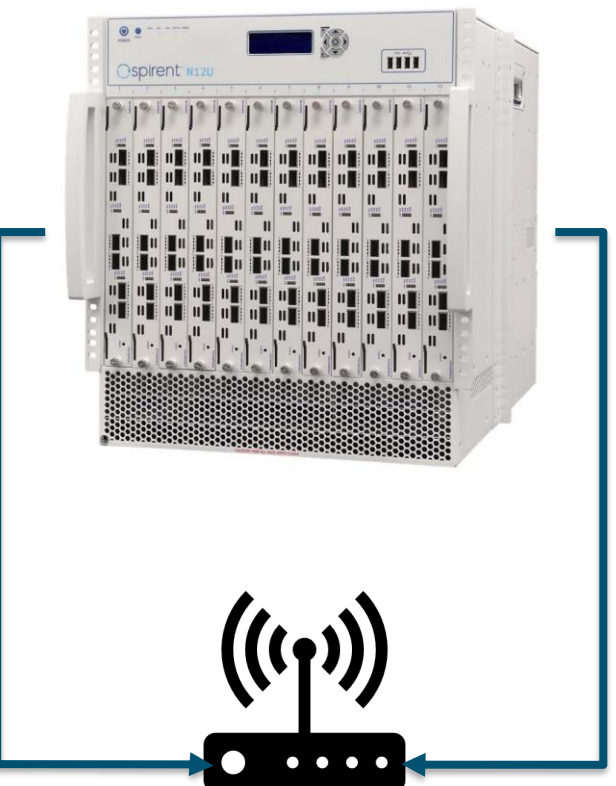

**Device Under Test**

### **TRAFFIC GENERATORS – EXAMPLE 1: QOS**

#### **Example of a QOS test scenario:**

- Sending > 8 Gbps Internet + 220 Kbps voip and 5 Mbit IPTV stream (up and down)
- We expect that Internet traffic will be dropped (QOS gives IPTV + VOIP higher prio)

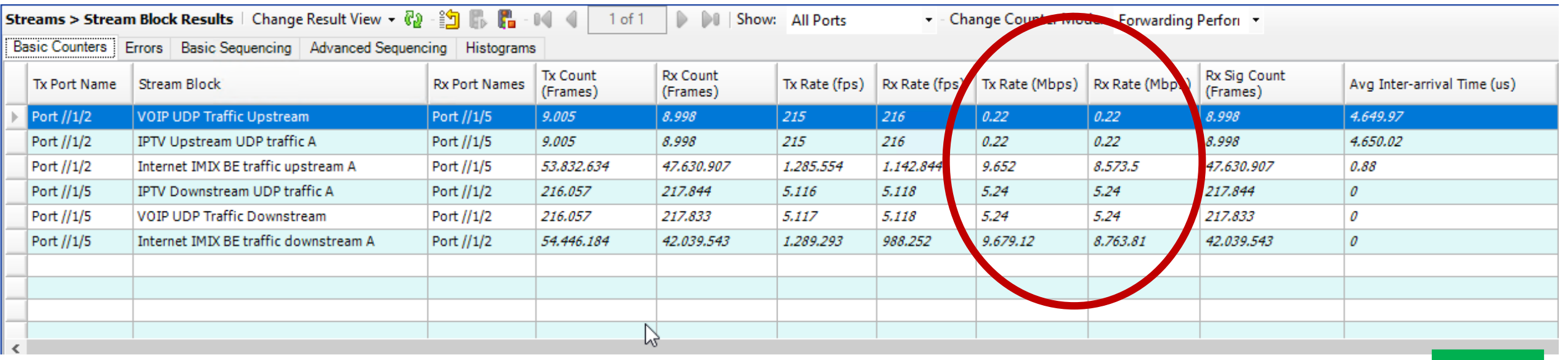

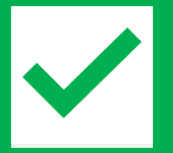

### **TRAFFIC GENERATORS – QOS: VOIP AND IPTV LATENCY**

#### • Overload a connection and check the latency of VOIP and IPTV traffic

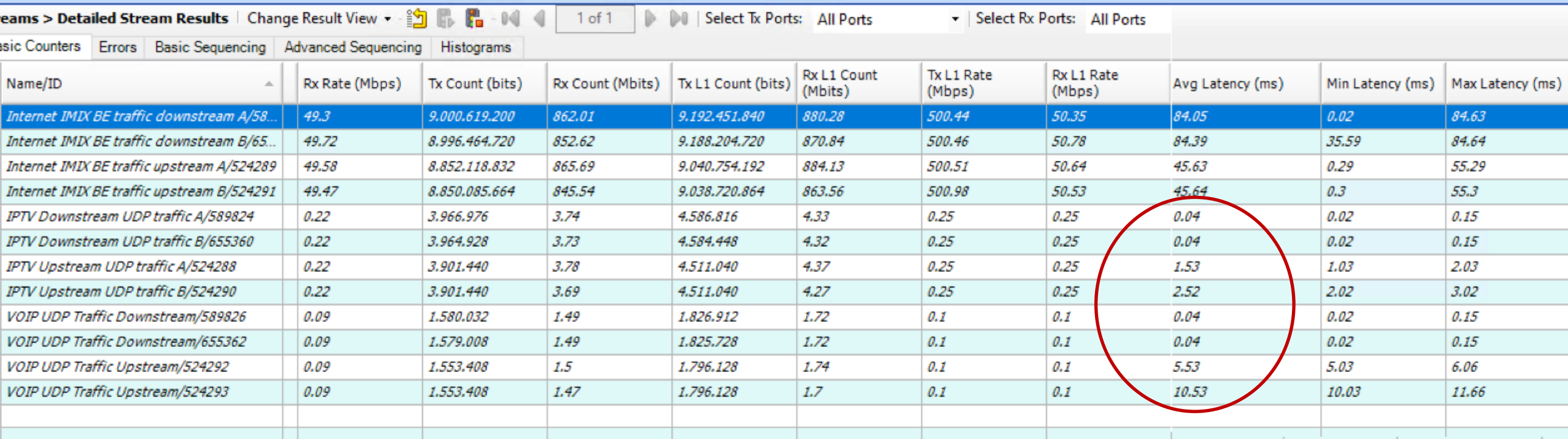

#### Latency and jitter is within acceptable range.

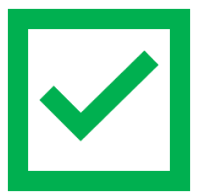

### **TRAFFIC GENERATORS – SHUT / NO SHUT PORT**

#### ▪**Test what the impact is of link flap**

- Triple play traffic 100 MBIT up/down
- Shut one port of the LAG
- Measure outage (~10-20ms)

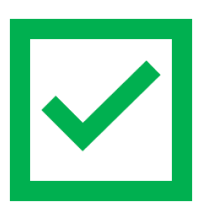

- Unshut one port of the LAG
- Measure packet loss
- No packet loss

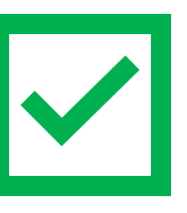

Shut no shut != pulling the cable

#### Tripley play gos-100mbit:Results 1

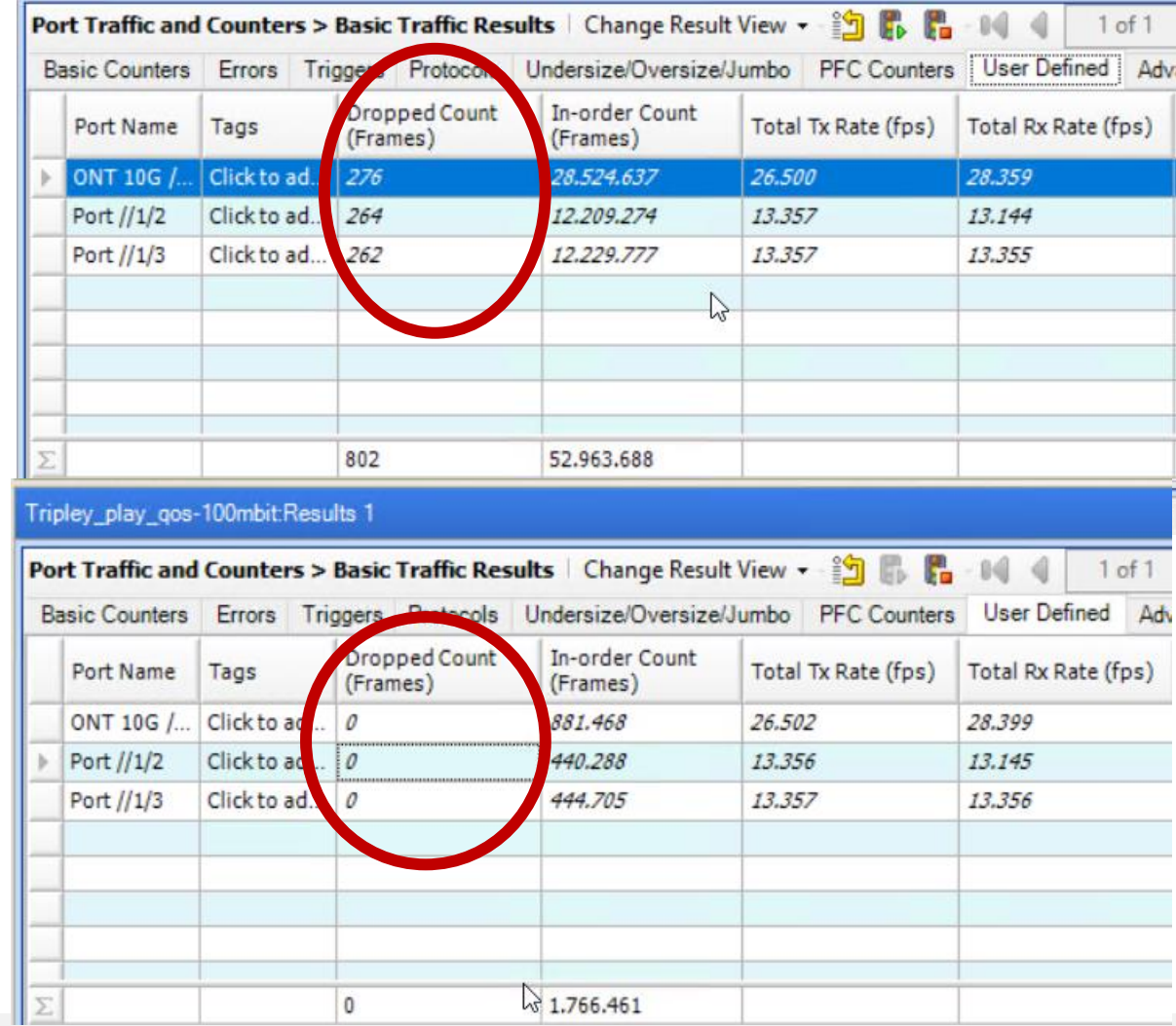

### **TRAFFIC GENERATORS – SHUT / NO SHUT PORT**

• Generate frames of all possible ethertypes, only ARP/IPv4/IPv6 are allowed

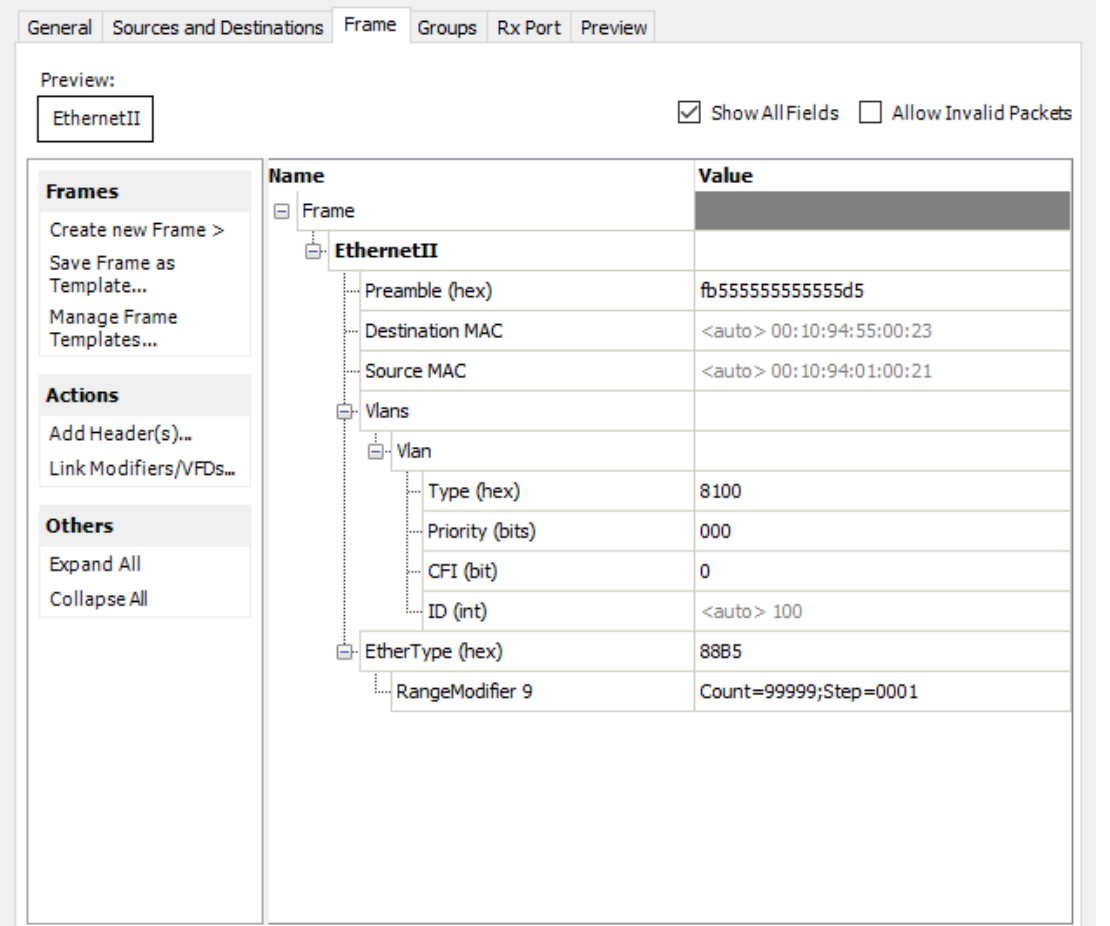

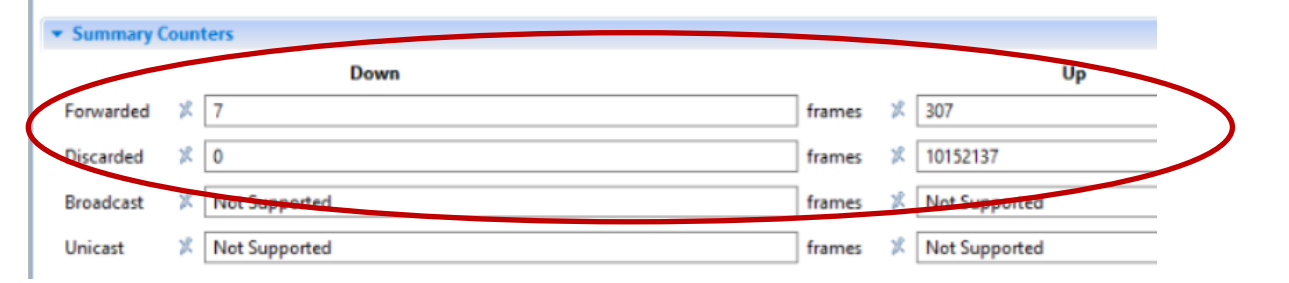

#### We always have .pcap to validate the tests and received traffic:

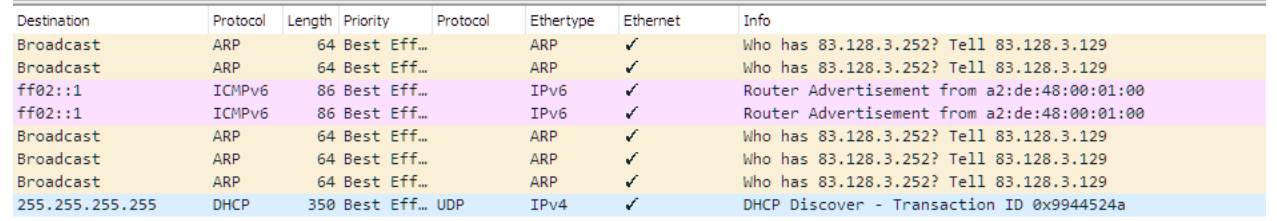

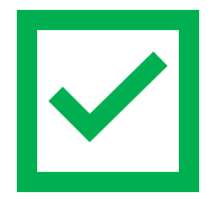

**Concertaint** 

### **THE THEORY AND PRACTICE**

- (POC) Lab Testing can
- Help you validate **your** design.
- Find bugs in software of **vendor**
- Validate software updates/ changes in design / config

### ….. decent part of bugs will be found in production

- Pareto principle, 80% of the result come from 20% of the work
	- Finding the last 20% of the issues can be very hard.
	- Sometime business requires to go live before all tests are done.

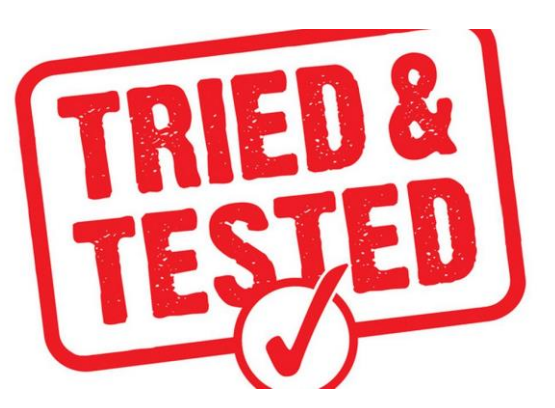

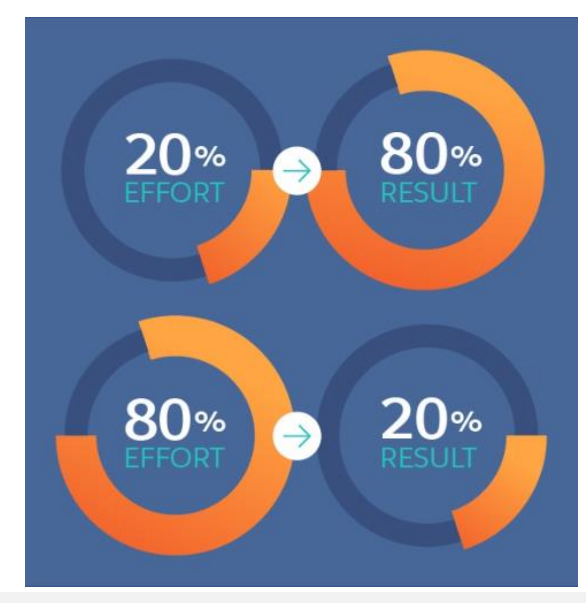

### **PRODUCTION AS LAB => (VERY) FRIENDLY USERS**

- **Example 1** Friendly user testing is as import as lab testing
	- Pick one router/switch as "PRE production"
	- Select customers as Friendly users and rollout new software/features for them
	- Give friendly users some extra discount or free testing equipment.
	- Start monitoring from day one
	- Know what to measure!
	- Ask feedback from your friendly users

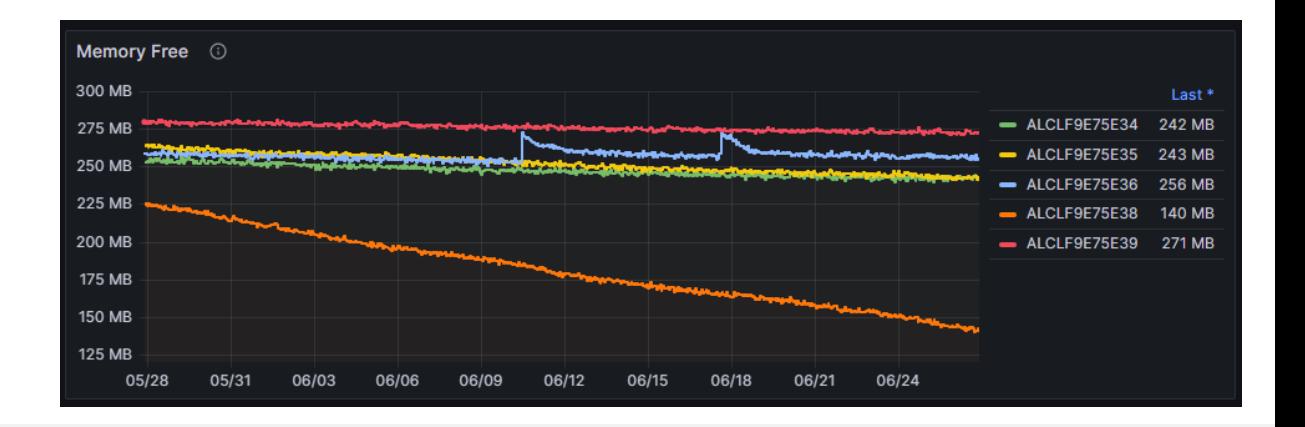

### **BUGS YOU WILL REMEMBER TILL YOU RETIRE:**

### ■ Customers complaining about IPTV freezes

#### Issue caused by switch from 1-> 3 NTP servers in the DHCP server options

> Option: (3) Router > Option: (6) Domain Name Server > Option: (15) Domain Name ▽ Option: (42) Network Time Protocol Servers Length: 12 Network Time Protocol Server: 212.45.35.66 Network Time Protocol Server: 83.247.2.80 Network Time Protocol Server: 212.45.32.250 > Option: (43) Vendor-Specific Information > Option: (121) Classless Static Route > Option: (82) Agent Information Option > Option: (255) End

> Option: (3) Router > Option: (6) Domain Name Server > Option: (15) Domain Name ▽ Option: (42) Network Time Protocol Servers Length: 12 Network Time Protocol Server: 212.45.32.250 Time Protocol Server: 212.45.35.66 Network Time Protocol Server: 83.247.2.80 > Option: (43) Vendor-Specific Information > Option: (121) Classless Static Route > Option: (82) Agent Information Option

- > Option: (255) End
- Word .doc attachments disappear while sent via e-mail
	- Issue turned to be a clocking issue in a chip in the CPE
	- Hardware replacement needed to resolve the issue

### **QUESTIONS ?**

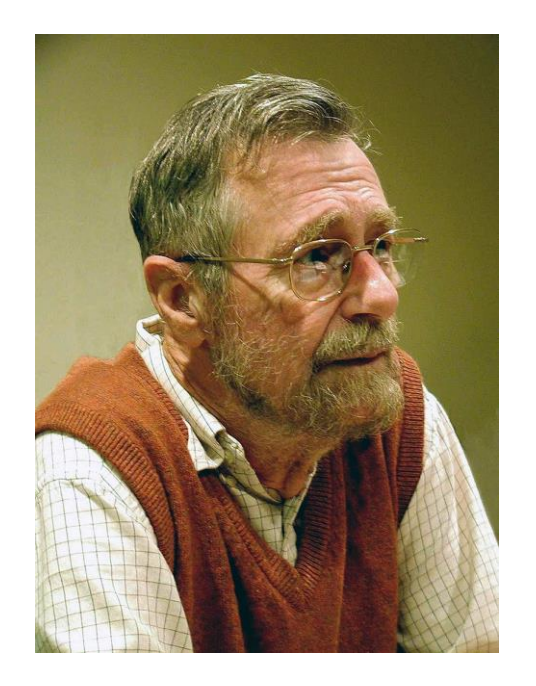

# **"Testing** can be used to **show the presence** of **bugs**, but never to **show** their **absence**!"

Edgar Dijkstra